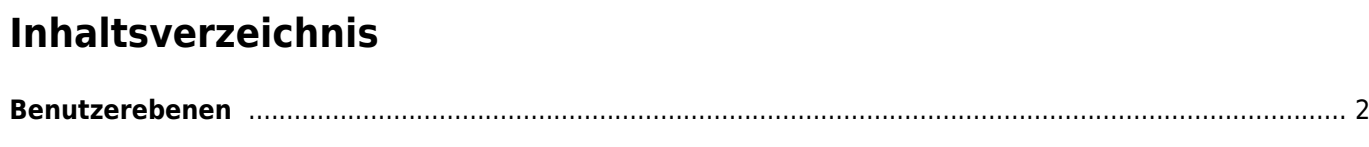

Breedmaster - Onlinedokumentation - https://www.wiki.zuchtmanagement.info/

## <span id="page-1-0"></span>**Benutzerebenen**

Breedmaster enthält ein umfangreiches Rechtesystem, welches auf Benutzerebenen basiert. So ist es z. B. möglich einem Hauptzuchtwart mehr Rechte als den Zuchtwarten einzuräumen. Der Zuchtbuchführer hingegen hat ganz andere Zugriffsrechte wie ein Richterobmann und die Mitgliederverwaltung wiederum greift auf gänzlich andere Bereiche zu.

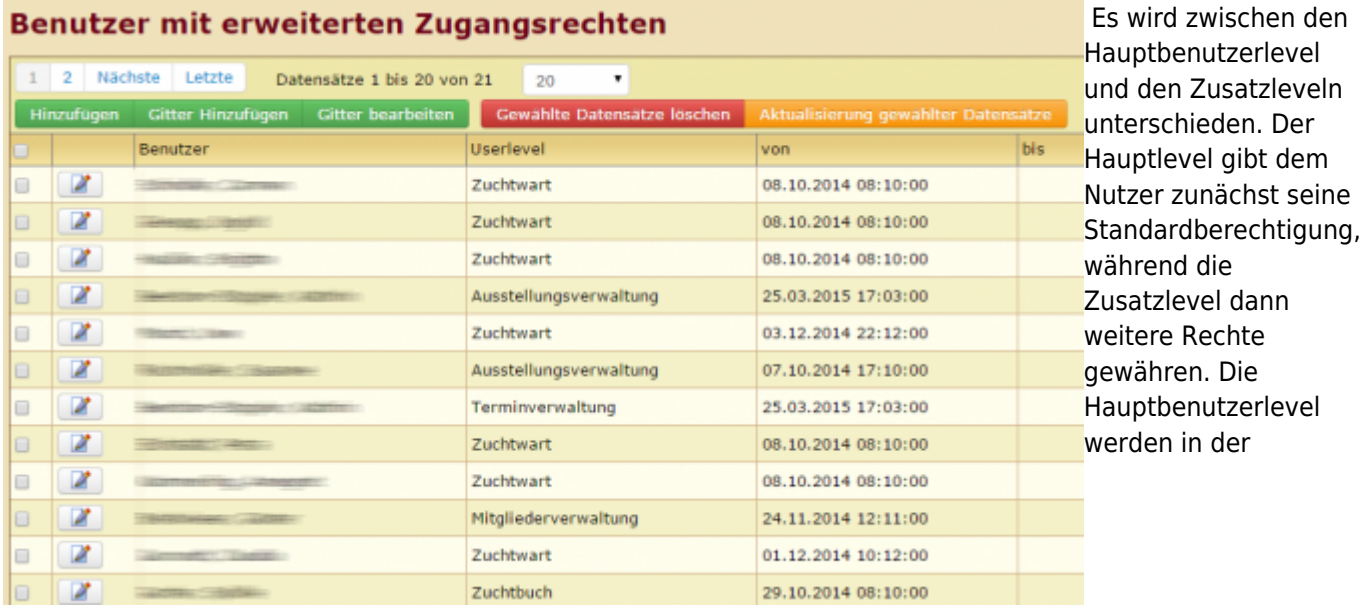

Diese Zusatzlevel sind additiv, d. h. dem Benutzer können beliebig viele weitere Zusatzlevel zugeordnet werden. Jeder weitere Benutzerlevel erweitert nun die Berechtigungen.

Dadurch kann Breedmaster auf die jeweiligen Vereinsstrukturen ohne großen Aufwand exakt angepasst werden.

Die Verwaltung erfolgt über den Menüpunkt Benutzerverwaltung → [Benutzerlevelerweiterung](https://www.wiki.zuchtmanagement.info/doku.php?id=breedmaster:benutzerlevelerweiterung) im Administrationsmenü. Der Bereich Benutzerlevel ermöglicht den Zugriff auf die einzelnen Tabellen, wohingegen die [Erweiterten Benutzerrechte](https://www.wiki.zuchtmanagement.info/doku.php?id=breedmaster:erweiterten_benutzerrechte) (Extended Permissions) zusätzliche Feinjustierungen erlauben.

## **Achtung: Wenn Benutzerrechte geändert/erweitert werden ist es immer zwingend notwendig, dass sich der Benutzer aus- und gleich wieder einloggt. Die Benutzerrechte werden nur am Anfang einer Sitzung geladen, weshalb Änderungen nur nach einem erneuten Login greifen.**

## Sofern in der [Seitenkonfiguration](https://www.wiki.zuchtmanagement.info/doku.php?id=breedmaster:seitenkonfiguration)

aktiviert, können die Berechtigungen für die einzelnen Benutzerlevel direkt auf der jeweiligen Seite angezeigt und ggf. geändert werden. Die Farben grün (Zugriffserechtigung) und rot (Keine Zugriffsberechtigung) zeigen den momentanen Status an. Hauptbenutzerlevel sind mit einem Stern markiert. Im Beispiel ist der Status für eine Seite zu sehen, auf die nur der Seitenadministrator Zugriff hat.

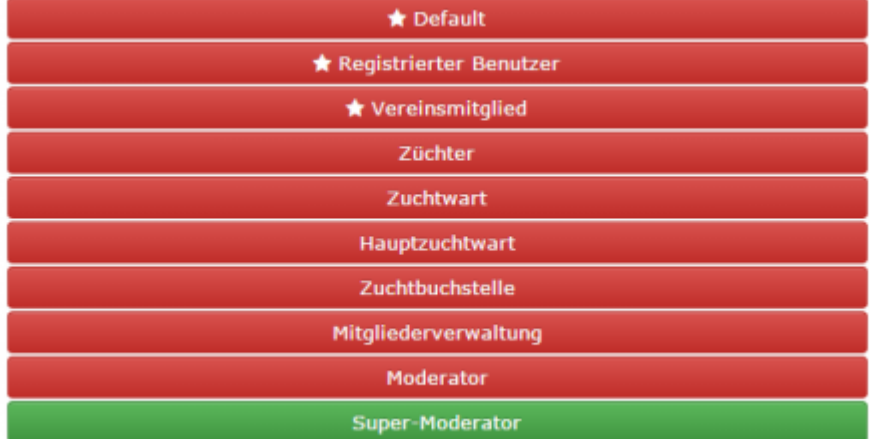